# Программа для ЭВМ «Программное обеспечение интеллектуальный технологический сервис суточного прогноза нагрузки для распределительных электрических сетей (ПО ИТС СПН)»

Руководство администратора

Листов 4

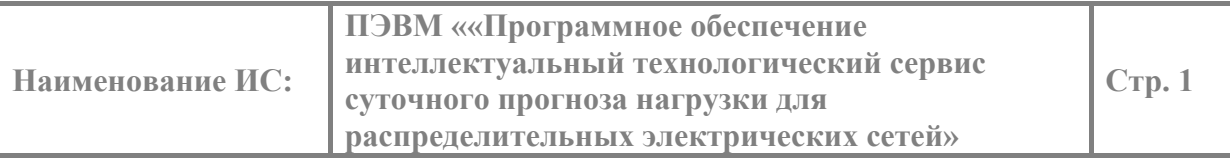

# Оглавление

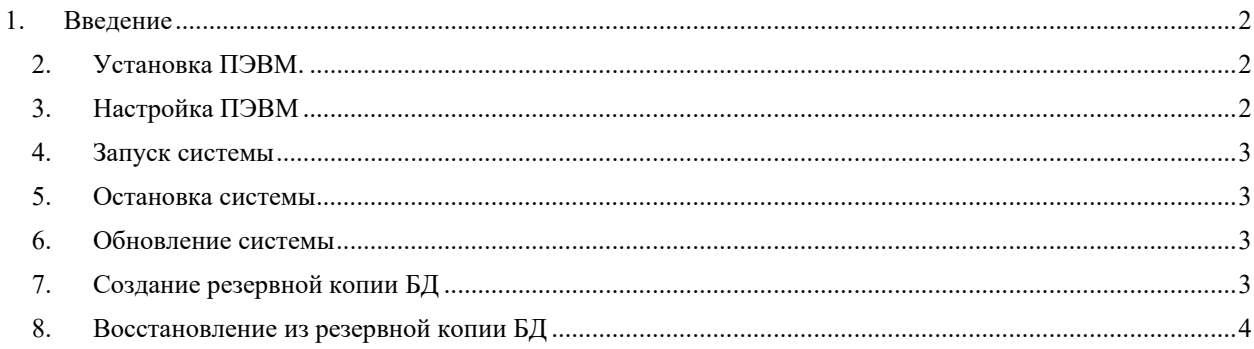

# **1. Введение**

Настоящий документ является руководством администрирования программы «Программное обеспечение интеллектуальный технологический сервис суточного прогноза нагрузки для распределительных электрических сетей» (далее ИТС СПН или ПЭВМ). В документе содержится описание установки, настройки ПЭВМ, запуск, останов и обновление системы, создание резервной копии БД, восстановление из резервной копии БД.

ПЭВМ предназначена для прогнозирования активных и реактивных нагрузок трансформаторов трансформаторных подстанций (ТП). ПЭВМ применяется в автоматизированных системах диспетчерского и технологического управления (АСДТУ) распределительными электрическими сетями напряжением 6-220 кВ.

ПЭВМ состоит из СУБД и трех модулей: Бэкенд, Модуль прогноза, Фронтенд.

# **2. Установка ПЭВМ.**

Для установки системы необходимо скопировать файл с дистрибутивом forecast.tgz на хост-систему. После этого необходимо выполнить следующие действия:

- Создать папку /opt/forecast и перейти в нее mkdir /opt/forecast && cd /opt/forecast.
- $-$  Разархивировать дистрибутив командой tar xfvz /path\_to/forecast.tgz.
- Импортировать контейнер forecast-frontend командой docker image load -I forecastfrontend.tgz.
- Импортировать контейнер forecast-backend командой docker image load -I forecastbackend.tgz.
- Импортировать контейнер forecast-predict командой docker image load -I forecastpredict.tgz.
- Запустить контейнер с СУБД командой docker compose up -d forecast-db.
- Выполнить миграции с помощью команды migrate.sh up.
- Запустить остальные контейнеры командой docker compose up –d.

# **3. Настройка ПЭВМ**

Параметры ПО необходимо задавать в файлке «**/opt/forecast/.env**» Этот файл будет автоматически прочитан при запуске docker compose. Состав параметров представлен в таблине 1.

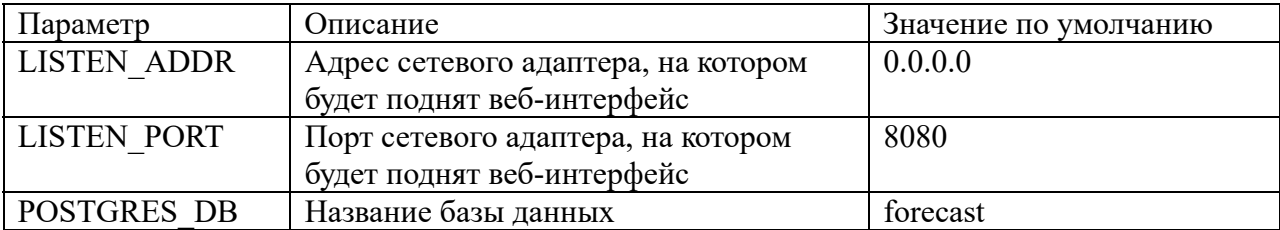

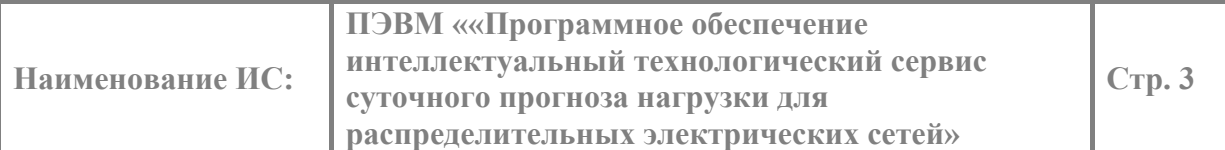

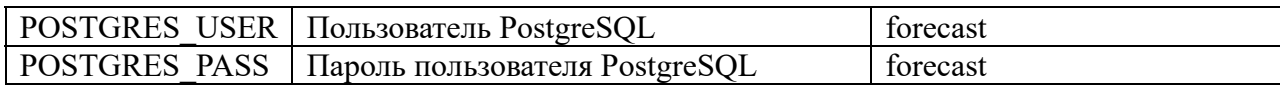

#### 4. Запуск системы

Для запуска системы необходимо выполнить следующие действия:

- Перейти в папку /opt/forecast-cd /opt/forecast
- Выполнить команду docker compose up -d

# 5. Остановка системы

Для остановки системы необходимо выполнить следующие действия:

- Перейти в папку /opt/forecast-cd /opt/forecast
- Выполнить команду docker compose down

# 6. Обновление системы

Для обновления системы необходимо выполнить следующие действия:

- Перейти в папку /opt/forecast cd /opt/forecast
- Разархивировать дистрибутив обновления командой tar xfvz /path to/forecast update XXX.tgz
- Импортировать обновленный контейнер forecast-frontend командой docker image load -I forecast-frontend.tgz
- Импортировать обновленный контейнер forecast-backend командой docker image load -I forecast-backend.tgz
- Импортировать обновленный контейнер forecast-predict командой docker image load -I forecast-predict.tgz
- Выполнить команду docker compose up -d

#### 7. Создание резервной копии БД

Для создания резервной копии БД необходимо выполнить следующие действия:

- Перейти в папку /opt/forecast cd /opt/forecast
- Выполнить команду ./backup.sh

Скрипт backup.sh импортирует переменные окружения из .env-файла и запускает контейнер timescale/timescaledb с выполнением утилиты рg dump. Файл резервной копии будет размещен в папке /opt/forecast/backups/<Год Месяц День Час Минута>.sql

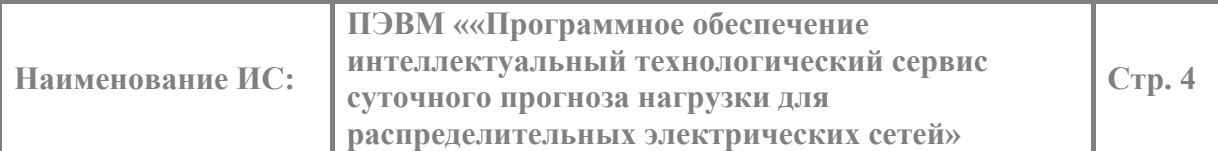

#### **8. Восстановление из резервной копии БД**

Для востановления БД из резервной копии необходимо выполнить следующие действия:

- Перейти в папку /opt/forecast cd /opt/forecast
- Остановить контейнеры командой docker compose down
- Удалить volume командой docker volume rm forecast forecast-db
- Запустить контейнер с СУБД командой docker compose up -d forecast-db
- Выполнить команду ./restore.sh filename.sql

Скрипт restore.sh импортирует переменные окружения из .env-файла и запускает контейнер timescale/timescaledb с выполнением утилиты psql. Файл резервной копии должен быть размещен в папке /opt/forecast/backups.